# WMM 校准

#### 适用车型:

所有福特车型(本文档根据实测 2013 年 Kuga VIN:WF0AXXWPMADC27013 实 测编写)

#### 功能说明:

该功能是用来初始化校准雨刷位置。当进行更换雨刷臂、雨刷电机等维修工 作后或雨刷工作时起始位置不标准的时候需要执行该功能。

## 注意事项:

保持车辆静止在水平地面上,车辆电瓶电压充足,确保挡风玻璃上没有任何 妨碍雨刷臂摆动的物体,操作过程中手动调节雨刷臂时不能使用蛮力,否则有可 能导致雨刷马达电机烧坏

**HUNTER** 

# 操作指引:

1).按照下图中所示的路径选择 BCMII 系统下的 WMM 校准开始执行功能

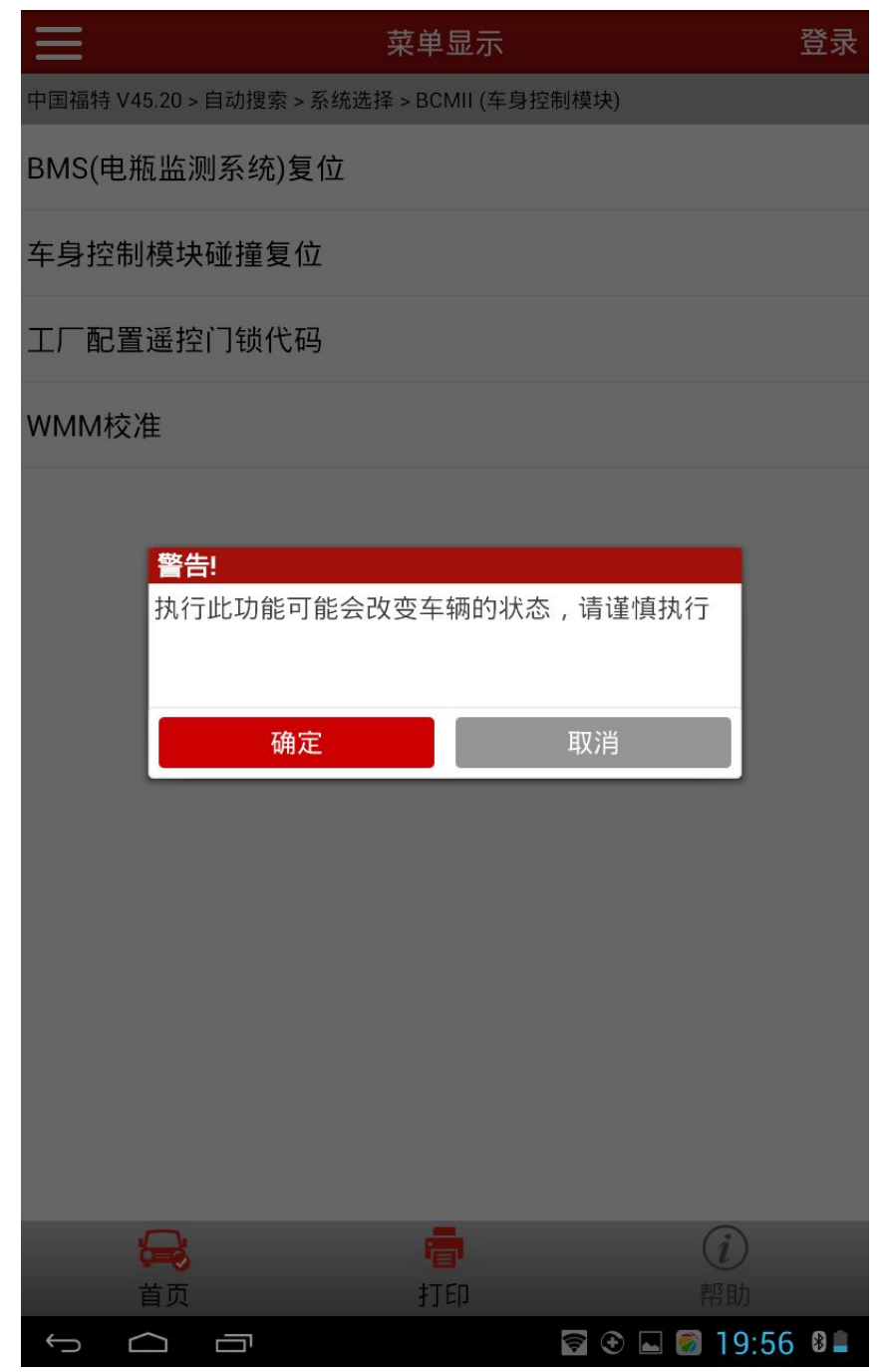

2). 功能说明: 此功能会使得 BCMII 系统进入雨刷校准模式, 当雨刷臂重新安装 后执行此功能,维修手册建议技师在车内执行该功能

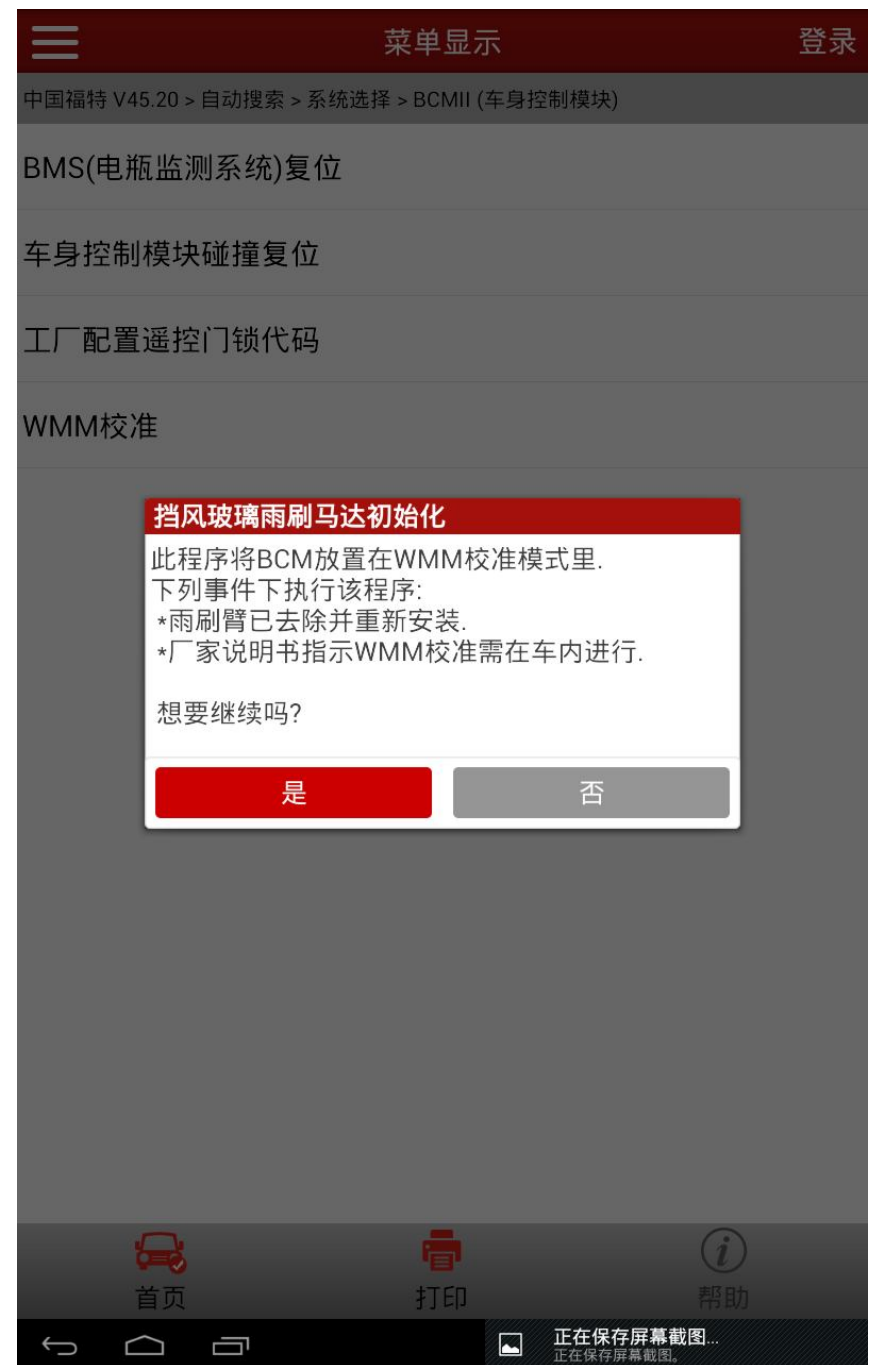

3). 检查确认车辆状态, 雨刷臂安装正确, 电池电量充足(防止 BCMII 无法进入 校准模式),挡风玻璃清洁干燥,确认条件满足后,将钥匙打至 ON 开始校准 工作

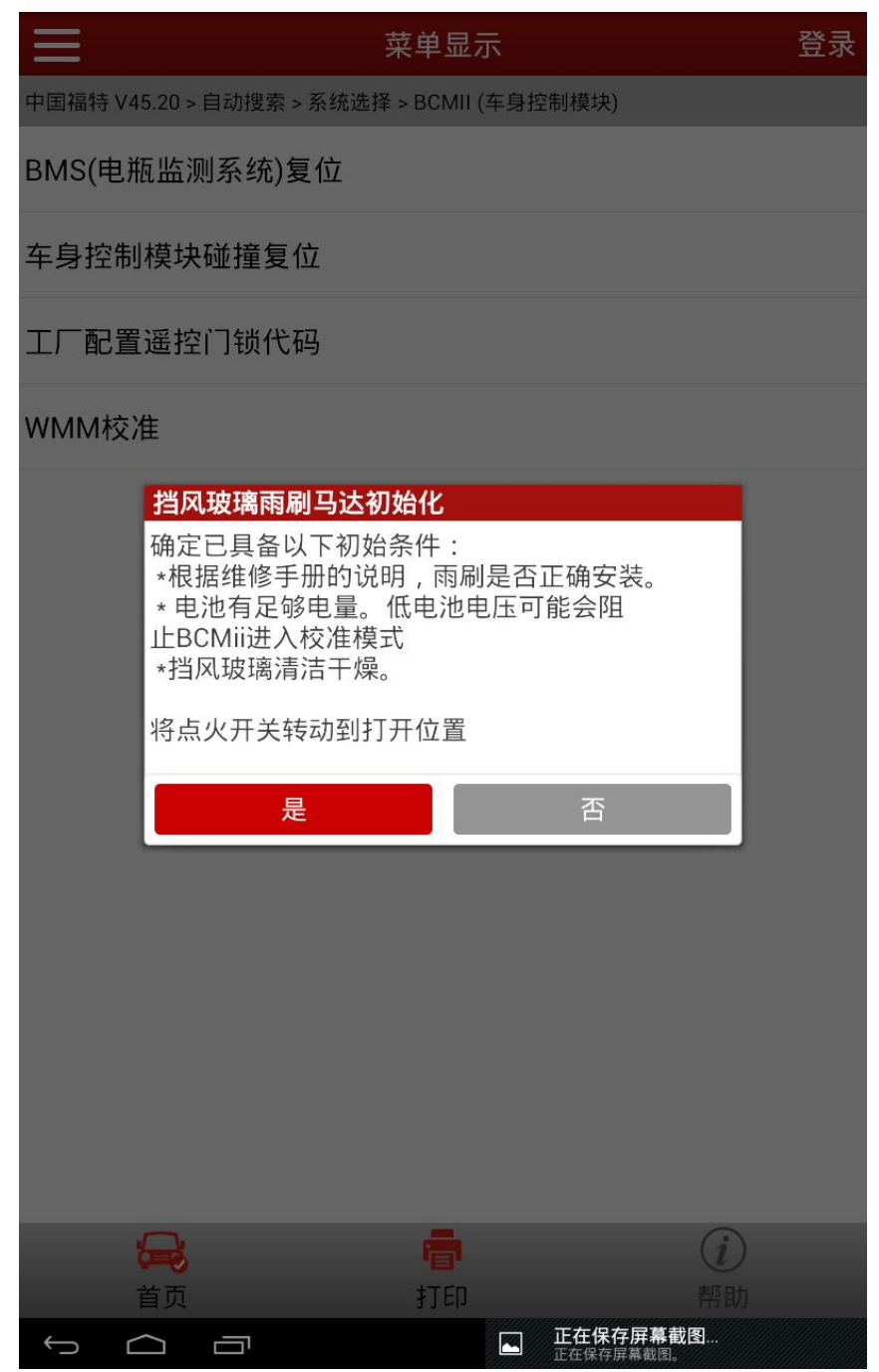

4). 手动操作过程, 此过程尤其重要, 需要严格按照提示信息执行完操作后再点 击"确定"按钮完成校准过程。1: 首先在向下拨动 3 次雨刷/清洗器开关(3 次操作要在 5 秒时间内匀速完成, 不要过急); 2: 雨刷向上摆到初始化位置 后,手动调节雨刷位置成"A"字柱(此过程请留意提示信息中的注意事项); 3:当手动调节完毕后,向下拨动雨刷/清洗器开关,雨刷臂向下摆动停止在 标准位置。完成上诉三个操作后,点击"确定"按钮等待程序完成校准。

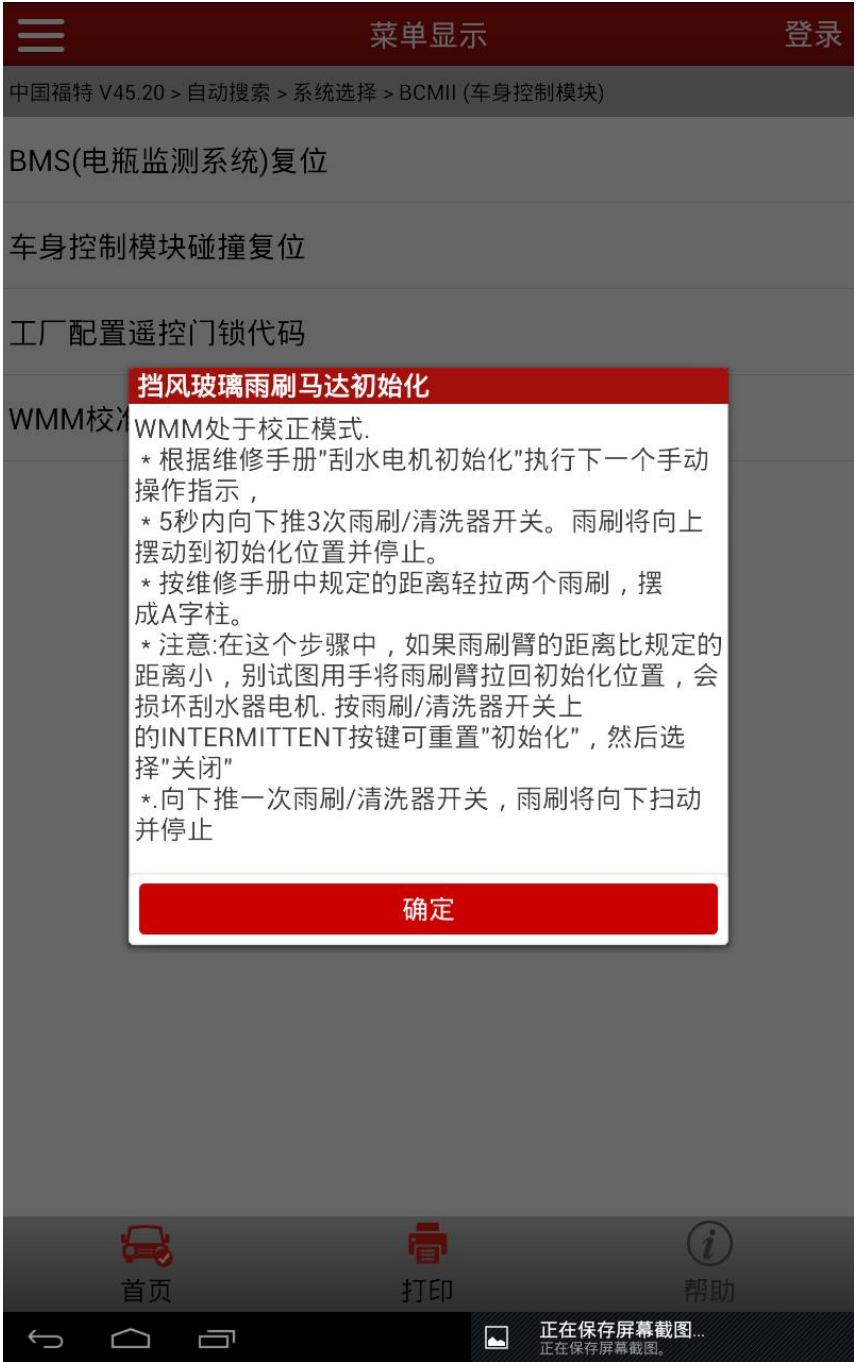

5).在上一步成功操作的情况下,提示校准功能已完成。此时根据提示开启低速 雨刷模式及高速雨刷模式验证雨刷动作是否正常工作

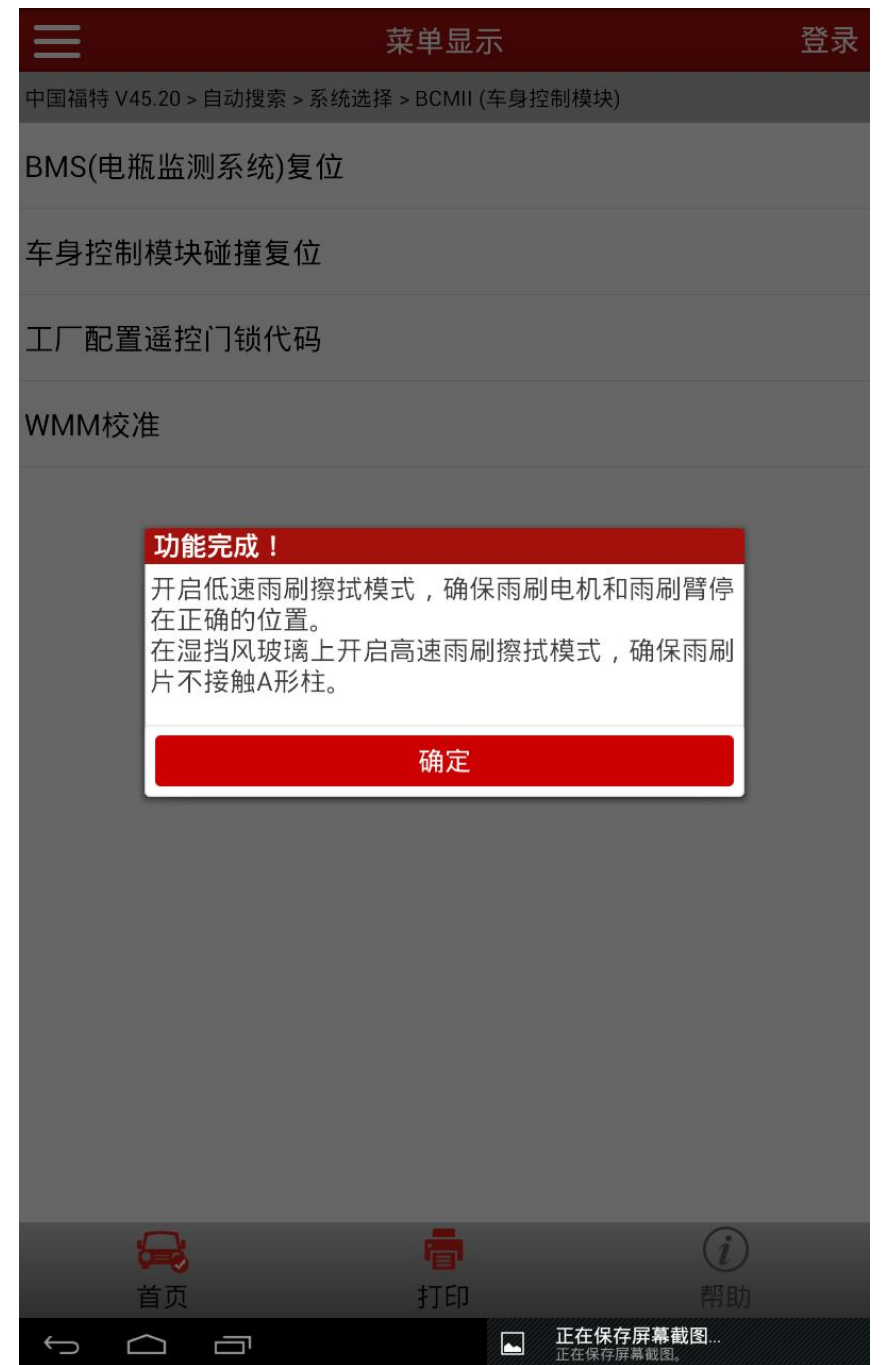

6).最后提示开关打到 OFF,程序结束

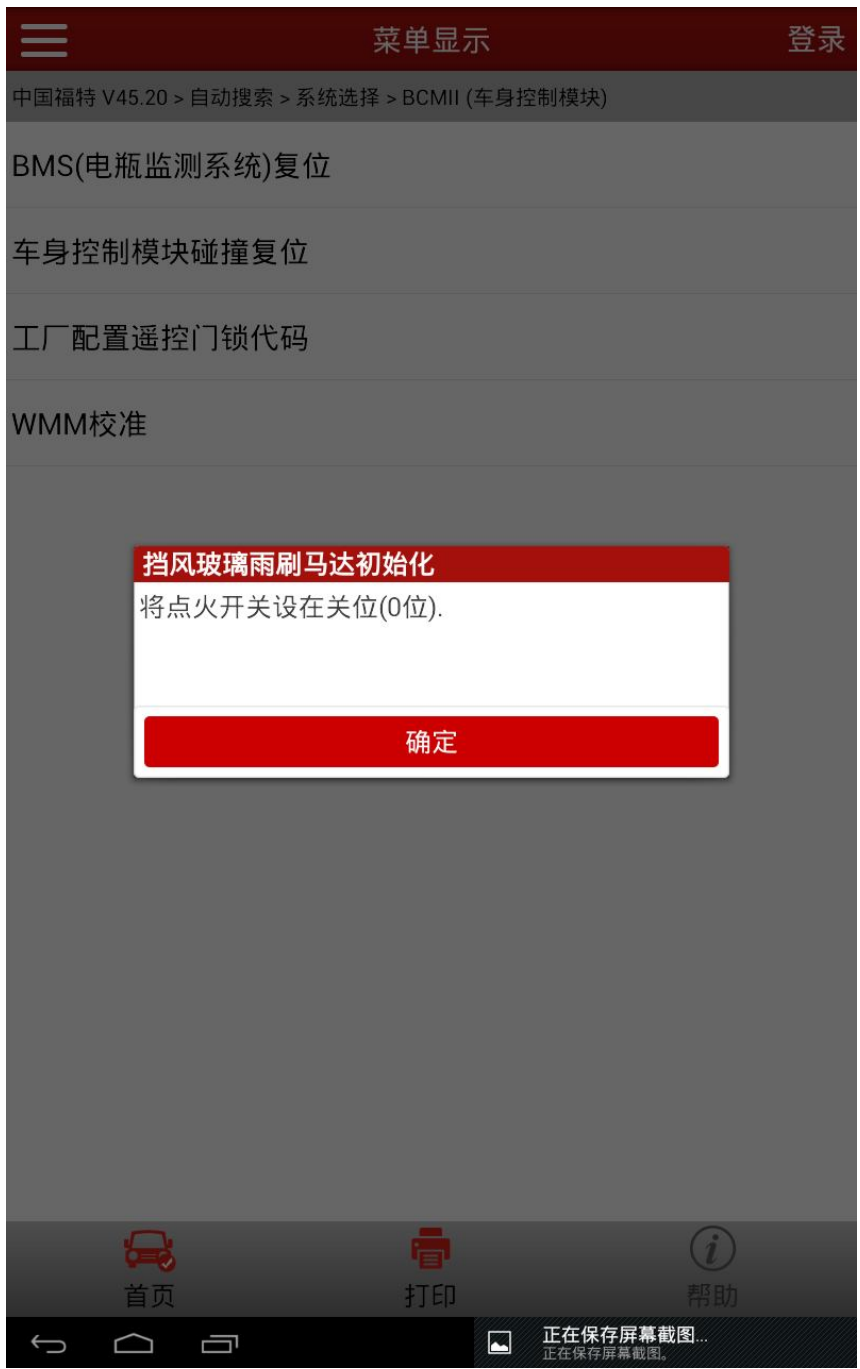

### 声明:

该文档内容归深圳市元征科技股份有限公司版权所有,任何个人和单位不经 同意不得引用或转载。